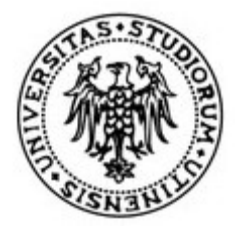

## **Università degli Studi di Udine**

Dipartimento di Scienze Economiche e Statistiche

### Corso di laurea magistrale in **Economia Aziendale Banca e Finanza**

**Titolo su una o più righe**

**Relatore Laureando** prof. Luca Verdi Mario Rossi and Ariental Mario Rossi Mario Rossi

Anno Accademico 20\*\*/\*\*

### **MASTER'S DEGREE**

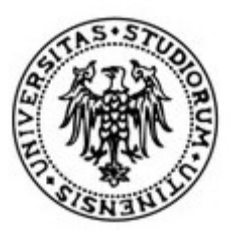

## **University of Udine**

Department of Economics and Statistics

Master's Degree in

## **Economics International Marketing, Management and Organization (or IMMO)**

## **Title one or more rows**

**Supervisor Candidate** prof. Luca Verdi Mario Rossi and Ariental Mario Rossi and Mario Rossi and Mario Rossi

Accademic Year 20\*\*/\*\*

### Prova Finale

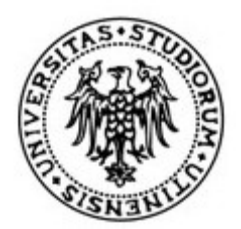

# **Università degli Studi di Udine**

Dipartimento di Scienze Economiche e Statistiche

## Corso di laurea triennale in **Economia e Commercio Economia Aziendale Banca e Finanza**

## **Titolo su una o più righe**

**Relatore Tutor** prof. Luca Verdi Mario Rossi and Ariental Mario Rossi and Mario Rossi and Mario Rossi

Anno Accademico 20\*\*/\*\*

### **1. Lo stile di impaginazione della tesi**

Questo documento<sup>1</sup> rappresenta allo stesso tempo un *vademecum per la redazione della tesi di laurea* ed un *template* da poter considerare per la compilazione della stessa. Infatti, esso è redatto nel formato suggerito nel testo e quindi può essere utilizzato come *fac-simile*, se fornito in formato DOC. Si ricorda che le indicazioni riportate sono da considerare come suggerimenti e quindi variazioni rispetto ad esse non rappresentano un problema per la redazione della tesi. Chi volesse scrivere la tesi in Latex può far riferimento alle indicazioni e al template che si trova al seguente indirizzo web<sup>2</sup>:

- https://users.dimi.uniud.it/~gianluca.gorni/TeX/TeX.html#TeX.

Si ricorda inoltre che durante il corso di Time Series Analysis (del corso di Laurea Magistrale in Economics) viene svolto regolarmente un minicorso di Latex della durata di 3 ore circa. Il corso solitamente viene tenuto tra ottobre e novembre.

### **1.1 Le specifiche dell'impostazione della pagina**

Per prima cosa è necessario dare un formato standard alla pagina su cui si andrà a lavorare. Le specifiche tecniche indicative sono le seguenti:

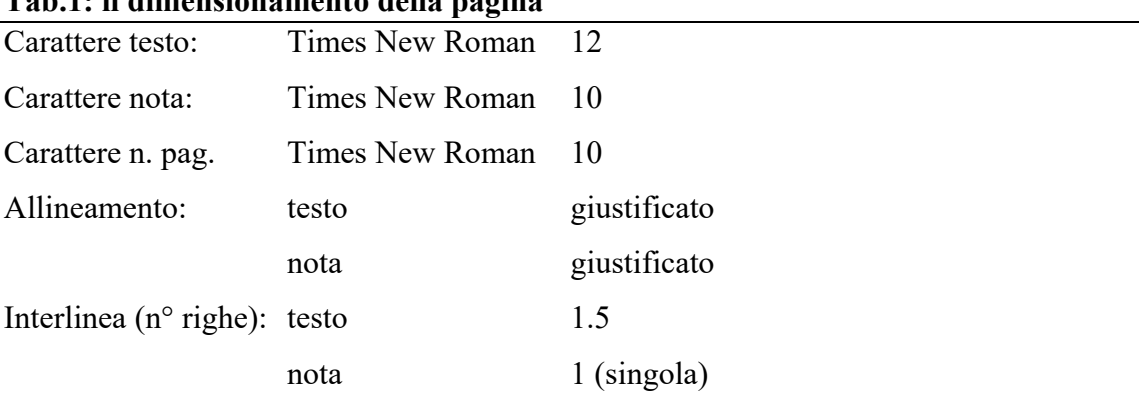

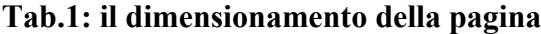

<u>.</u>

<sup>&</sup>lt;sup>1</sup> Il presente documento è stato sviluppato sulla base del materiale didattico originariamente sviluppato dal prof. Gian Pietro Zaccomer

<sup>2</sup> Il materiale didattico del prof. Gianluca Gorni è a disposizione per tutti gli studenti che volessero intraprendere questa strada.

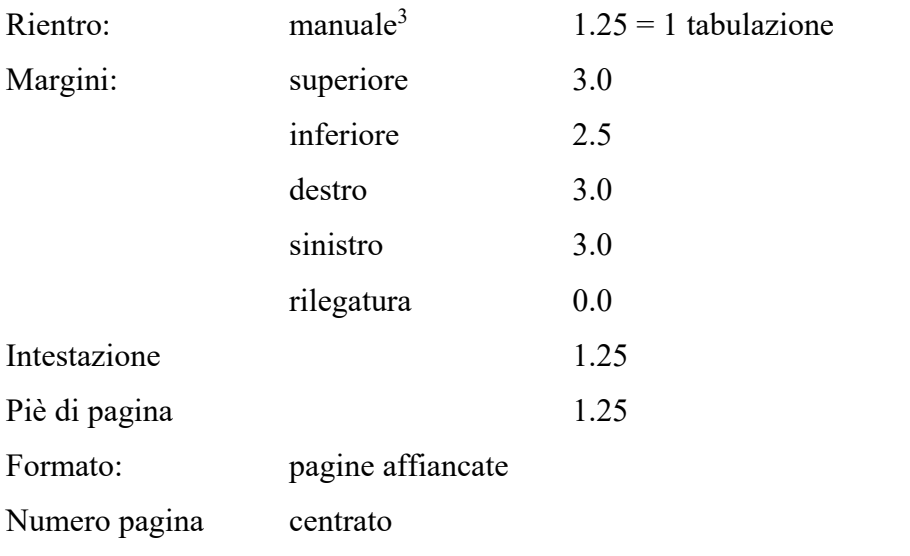

Non è stato considerato un margine di rilegatura. Infatti, non essendoci più l'obbligatorietà della consegna della tesi cartacea per la segreteria, la discussione relativa al margine per la rilegatura vale solo per la eventuale stampa ad uso personale.

**Si ricorda che una volta impostato uno stile, esso deve venir mantenuto per tutto il lavoro.**

1

<sup>&</sup>lt;sup>3</sup> Si potrebbe utilizzare il rientro automatico, ma questo non va utilizzato per i titoli e, lavorando con grafici e tabelle, questo può rendere meno agevole l'*editing*.

### **2. Le specifiche di** *editing*

In questo paragrafo si forniscono alcuni elementi di base per la formattazione del testo.

#### **2.1 Il testo del lavoro**

Il testo va formattato come specificato nella **Tab.1**; ogni capoverso può essere preceduto da un rientro, pari ad un tabulatore. Si sfrutta questa occasione per far notare come il richiamo ad ogni oggetto numerato (in questo caso la tabella numero due del presente testo) vada fatto coerentemente con il criterio utilizzato per nominarlo. Quindi in questo caso non si può usare tab. 1 o tabella 1 per richiamare i contenuti dell'oggetto in questione; è possibile invece utilizzare nel testo un richiamo relativo come ad es. "come specificato nella tabella precedente".

Può succedere che una frase possa iniziare senza capoverso; questo per alcuni motivi quali:

- a) il primo paragrafo di ogni sezione del testo viene a volte riportato senza rientro;
- b) dopo un elenco puntato o numerato, il discorso è una continuazione dei punti esposti;
- c) durante la spiegazione di una formula o di una dimostrazione, se il discorso è strettamente legato a quanto esposto non si utilizza nessun rientro. Di quest'ultimo punto si fornisce un esempio evidenziato, come in tutta questa nota, da uno sfondo in grigio.

#### **Es.1: le spiegazioni di una formula**

La formula di un modello statistico può essere scritta come:

$$
y_i = \alpha + x_i'\beta + \epsilon_i
$$

dove a rappresenta l'intercetta del modello lineare,  $x_i'$  l'*i*-esimo vettore dei valori osservati delle variabili esplicative,  $\beta$  il vettore dei parametri delle variabili esplicative ed  $\epsilon_i$  il termine d'errore.

### **2.2 I titoli e i sottotitoli**

Per quanto riguarda i titoli dei capitoli, dell'introduzione, delle conclusioni e tutto quanto ad essi assimilabile (ad es. la prefazione), il testo va evidenziato e quindi di solito si considera una formattazione in grassetto, corpo 18 e centrato. Se il titolo è composto è possibile scriverlo su due righe eventualmente utilizzando i due punti per spezzare il testo tra le righe. Ad esempio:

### **Es.2: i titoli su due righe**

## **1 Le Fonti statistiche per lo studio della congiuntura: il Sistema Statistico Nazionale**

I titoli dei paragrafi, sotto paragrafi e via dicendo, possono essere sempre scritti nello stesso formato del testo ma in grassetto, allineati a sinistra e preceduti dal numero d'ordine gerarchico della struttura dell'indice.

Per quanto riguarda le linee vuote, si consiglia una riga bianca solo per separare il precedente paragrafo: il testo inizia nella riga successiva al titolo. Le stesse regole possono essere applicate ai titoli di tutti gli oggetti inseriti nel testo. Si possono usare a tal fine anche le spaziature tra paragrafi che possono essere impostate dal menu "paragrafo".

#### **2.3 Le note al testo**

Ogni nota deve essere collocata al posto giusto e deve essere coerente con il testo scritto. Non esistono regole generali per le note ma una buona prassi può essere quella di valutare se il testo da inserire in nota possa o meno essere omesso dal ragionamento sviluppato nel testo senza alterarne il senso. Se è così allora si può inserire il testo aggiuntivo in nota altrimenti è bene comprenderlo nel testo principale.

Il numero della nota deve seguire la parola a cui fa riferimento senza alcuno spazio e se si tratta dell'ultima parola prima di un simbolo di punteggiatura, ad esempio un punto, il numero della nota va sempre inserito tra la parola ed il punto<sup>4</sup>.

<u>.</u>

Esempio di nota tra una parola e un simbolo di punteggiatura.

In alcune discipline le note a pie' di pagina vengono utilizzate per inserire i riferimenti bibliografici. Questo discorso viene ripreso al capitolo 5 della presente nota, dove si fornisce un esempio di bibliografia e si spiega come fare riferimento agli elementi della stessa. Per rinviare ad un testo presente in bibliografica si possono usare diverse modalità. Si suggerisce di utilizzare una modalità di citazione coerente con il contesto (settore di ricerca) in cui la tesi viene sviluppata. Si può perciò fare riferimento ai testi studiati per lo sviluppo della stessa.

### **2.4 L'indice**

L'indice può essere ottenuto in maniera automatica e aggiornabile utilizzando gli strumenti specifici di word. L'indice dell'elaborato deve essere inserito all'inizio dello stesso. A titolo di esempio viene riportato qui di seguito il risultato dell'inserimento automatico dell'indice. Per ottenere il seguente risultato basterà utilizzare la voce "Indici e sommario" del menù "Inserisci" dopo aver impostato correttamente gli elementi della struttura del testo. In particolare, i titoli dei capitoli e dei paragrafi devono essere formattati come "Titolo" e "Titolo 1" rispettivamente (eventualmente utilizzando Titolo 2 per i sotto paragrafi). Selezionando il testo del sommario sarà poi possibile aggiornarne il contenuto ogni volta che si vorrà (dopo aver ad esempio inserito un nuovo paragrafo nel testo).

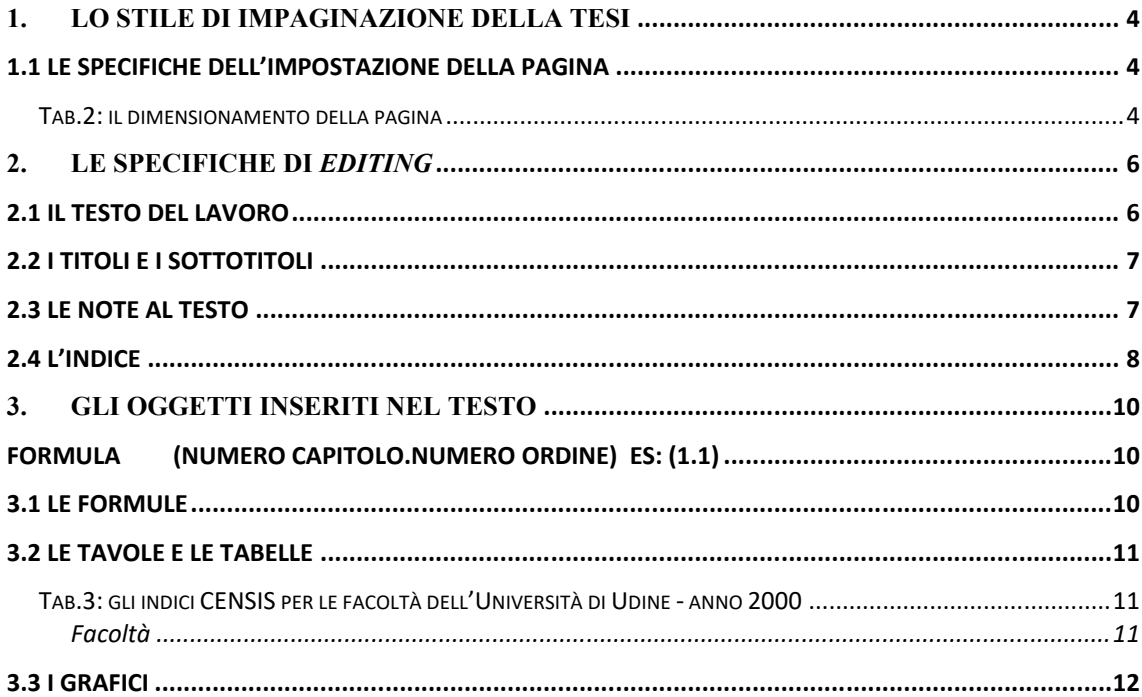

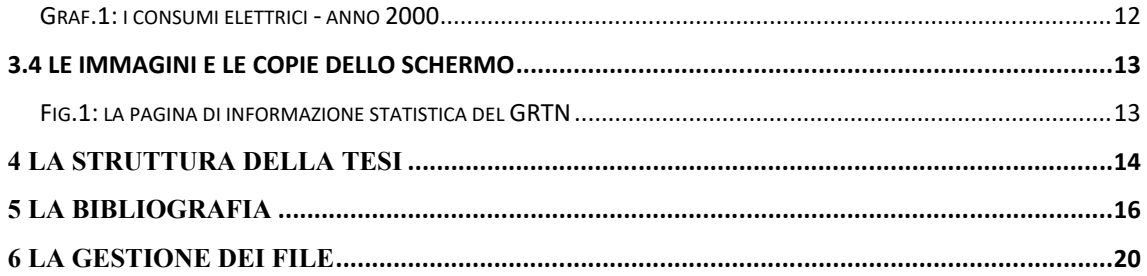

### **3. Gli oggetti inseriti nel testo**

Una tesi di ambito quantitativo difficilmente potrà essere redatta in sola forma testuale, essa richiederà spesso l'inserimento di formule, di tabelle, di grafici, di immagini e copie dello schermo video. Questi sono tutti visti come oggetti che vanno trattati in differente modo in funzione della loro natura. In particolare, questi vanno sempre numerati utilizzando, per esempio, le seguenti modalità:

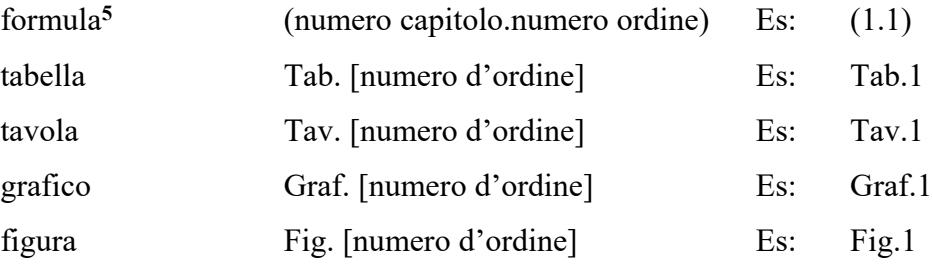

In via generale, è sempre consigliabile che tutti gli oggetti, tranne le formule, abbiano un proprio titolo (in grassetto) e che venga sempre segnalata la Fonte da cui sono stati tratti; dovrà essere riportato l'eventuale riferimento temporale e le unità di misura delle variabili.

#### **3.1 Le formule**

1

Lavorando con Microsoft Word è possibile utilizzare direttamente l'editor di equazioni. Il corsivo è usato spesso (se non sempre) per indicare formule e variabili; in tal caso si ricorda che questo dovrà essere replicato qualora venga richiamata la variabile in questione all'interno del testo. **Le formule vanno numerate solo se richiamate all'interno del testo**. Un esempio di formula è quella già vista nell'esempio riportato al precedente capitolo:

$$
y_i = \alpha + x_i'\beta + \epsilon_i
$$

<sup>5</sup> Anche gli altri oggetti possono avere una numerazione come quella delle formule (specie se si hanno molte immagini e tabelle nel testo).

#### **3.2 Le tavole e le tabelle**

Come convenzione è possibile chiamare tabelle le rappresentazioni numeriche, ma non solo, organizzate secondo due dimensioni come quella proposta in Tab.2; queste sono di dimensioni accettabili e sono inserite all'interno del testo. Qualora queste siano collocate all'interno dell'Allegato statistico prenderanno il nome di tavole, che generalmente sono di dimensioni maggiori. Quindi la Tab.2 potrebbe essere una sintesi, commentata nel testo, di una tavola ben più ampia, ad esempio a livello di singolo corso di laurea, presente in Allegato.

| Facoltà               | Indici per caratteristica: scala [0;1000] |                          |                          |                          |                              |            |
|-----------------------|-------------------------------------------|--------------------------|--------------------------|--------------------------|------------------------------|------------|
|                       | totale                                    | prod.tà                  | attrazione               | didattica                | ricerca                      | rapp. int. |
| Agraria               | 607                                       | 195                      | 536                      | 808                      | 805                          | 689        |
| Economia              | 431                                       | 539                      | 357                      | 469                      | 577                          | 214        |
| Giurisprudenza        | $\overline{\phantom{a}}$                  | $\overline{\phantom{0}}$ | $\overline{\phantom{0}}$ | $\overline{\phantom{a}}$ | $\qquad \qquad \blacksquare$ |            |
| Informatica           |                                           |                          | 958                      | 889                      | 159                          |            |
| Ingegneria            | 268                                       | 348                      | 158                      | 636                      | 71                           | 127        |
| Lettere               | 280                                       | 38                       | 469                      | 566                      | 79                           | 246        |
| Lingue                | 841                                       | 728                      | 674                      | 1000                     | 805                          | 1000       |
| Medicina              | 263                                       | 845                      | 173                      | 626                      | 364                          | 262        |
| <b>Scienze</b>        | 229                                       | 68                       | 192                      | 324                      | 239                          | 323        |
| <b>Sc. Formazione</b> | $\qquad \qquad \blacksquare$              |                          | $\boldsymbol{0}$         | $\boldsymbol{0}$         | $\boldsymbol{0}$             |            |
| Veterinaria           |                                           |                          | 295                      | 897                      | 627                          |            |

**Tab.2: gli indici CENSIS per le facoltà dell'Università di Udine - anno 2000**

Fonte: CENSIS Servizi

La cosa importante da notare è che, oltre all'indicazione dell'anno (ed eventualmente dell'unità di misura), in basso a sinistra e leggermente rientrato rispetto al bordo della tabella (o tavola), deve essere citata la Fonte; questa deve essere predisposta, con un corpo del carattere inferiore di 1 o 2 punti rispetto a quello usato nella tabella, nel seguente modo:

Fonte: [nome fonte] se si riportano semplicemente i dati

Fonte: elaborazione dati [nome fonte] se viene fatta anche una elaborazione

Se tutta la tabella (o tavola) è espressa nella stessa unità di misura si può riportare di seguito tale unità. Ad esempio:

#### **Es.3: indicazione della fonte dei dati e dell'unità di misura utilizzata**

Fonte: ISTAT - dati in milioni di Euro

Il formato della tabella va scelto in base alla sua leggibilità e i bordi vanno allineati a quelli del testo come fatto nella Tab.2. Se la tabella è molto più stretta dei suddetti margini allora questa, pur non essendo allineata, potrà essere centrata orizzontalmente. Per dare un minimo di standardizzazione al lavoro finale è consigliabile utilizzare sempre il grassetto, sia per i titoli dei grafici, sia per i titoli delle tabelle.

### **3.3 I grafici**

I grafici devono seguire esattamente le regole delle tavole e delle tabelle. Infatti, queste possono anche contenere delle tabelle di sintesi, quindi, è opportuno uniformare il sistema di editing.

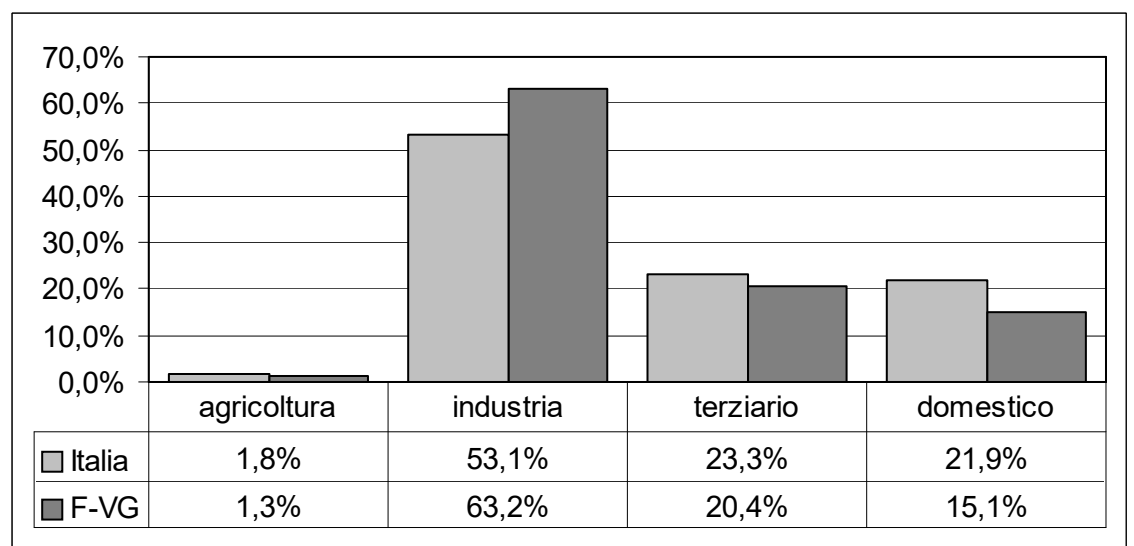

**Graf.1: i consumi elettrici - anno 2000**

Fonte: elaborazione dati GRTN

#### **3.4 Le immagini e le copie dello schermo**

Alcuni lavori necessitano di includere immagini nel testo. Questa operazione può essere svolta attraverso il menu Inserisci Immagine o con un semplice copia e incolla ma anche in questo caso è fondamentale procedere poi alla contestualizzazione dell'immagine con una **didascalia (il cui scopo è rendere leggibile il risultato riportato in figura/tabella senza ricorrere al testo)**. L'immagine deve sempre essere centrata e, se possibile, allineata ai bordi. Un esempio è riportato in Fig.1.

#### **Fig.1: la pagina di informazione statistica del GRTN**

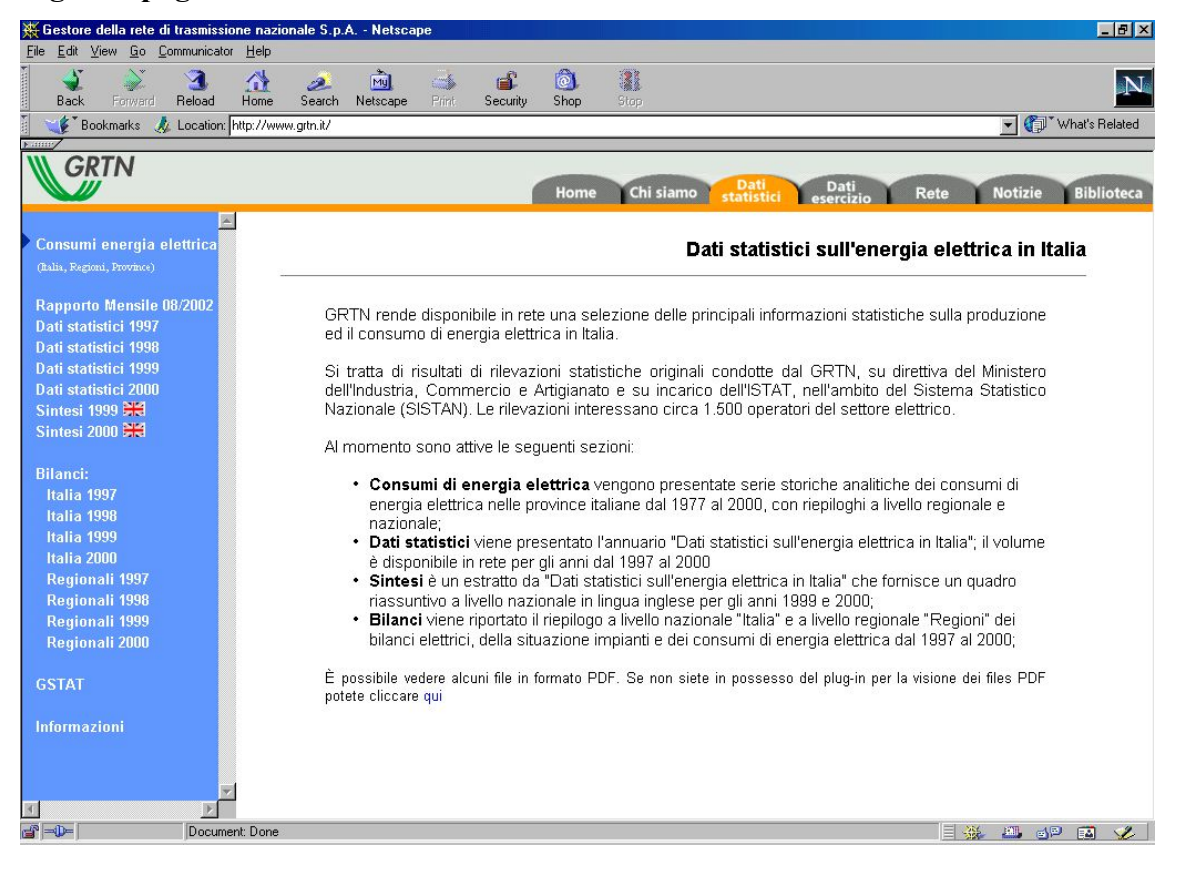

L'impaginazione da utilizzare è quella qui riportata con le dimensioni dell'immagine adattata ai margini della pagina e l'uso di una didascalia (sulla quale riportare eventualmente la fonte).

### **4 La struttura della tesi**

La struttura standard consigliata per la tesi è di tipo gerarchico come la seguente. Ovviamente il numero di capitoli, paragrafi e sotto paragrafi è totalmente indicativo.

### **Es.4: esempio di una struttura di tesi**

Introduzione

1 Il primo capitolo

1.1 Il primo paragrafo del primo capitolo

1.2 Il secondo paragrafo del primo capitolo

1.2.1 Il primo sotto paragrafo del secondo paragrafo del primo capitolo

- 1.2.2 Il secondo sotto paragrafo del secondo paragrafo del primo capitolo
- 1.3 Il terzo paragrafo del primo capitolo

### 2 Il secondo capitolo

- 2.1 Il primo paragrafo del secondo capitolo
- 2.2 Il secondo paragrafo del secondo capitolo
- 2.3 Il terzo paragrafo del secondo capitolo
	- 2.3.1 Il primo sotto paragrafo del terzo paragrafo del secondo capitolo
	- 2.3.2 Il secondo sotto paragrafo del terzo paragrafo del secondo capitolo

### 3 Il terzo capitolo

- 3.1 Il primo paragrafo del terzo capitolo
	- 3.1.1 Il primo sotto paragrafo del primo paragrafo del terzo capitolo
	- 3.1.2 Il secondo sotto paragrafo del primo paragrafo del terzo capitolo
	- 3.1.3 Il terzo sotto paragrafo del primo paragrafo del terzo capitolo
- 3.2 Il secondo paragrafo del terzo capitolo

### 4 Il quarto capitolo

4.1 Il primo paragrafo del quarto capitolo

4.2 Il secondo paragrafo del quarto capitolo

Conclusioni

Bibliografia

Siti Internet

Allegato statistico

Qualora il lavoro debba essere stampato fronte e retro, si ricorda che i paragrafi di primo ordine (i capitoli) devono iniziare da una pagina dispari. Eccezione a questa regola possono essere i paragrafi destinati a contenere i Siti Internet visitati, analizzati o utilizzati per il vostro lavoro; infatti, questi possono essere considerati un supplemento "tecnologico" alla Bibliografia.

Si suggerisce di definire una struttura con capitoli che risultino:

- 1. organizzati secondo una struttura logica precisa;
- 2. sufficientemente equilibrati in termine di numero di pagine;
- 3. strettamente collegati tra loro, per questo fate uso di note di richiamo tra i capitoli ed evitate i "compartimenti stagni" che danno solo la brutta impressione di superficialità.

Per quanto riguarda la struttura logica del lavoro è sempre consigliabile, salvo casi particolari, partire da un quadro generale del problema trattato e procedere, con una struttura "ad imbuto", alla trattazione specifica oggetto del lavoro di tesi.

### **5 La Bibliografia**

Si tratta di uno dei punti più difficili da trattare visto che le regole sono spesso articolate e non univoche. Non esiste dunque una "soluzione esatta" al problema ma solo due indicazioni minime. Esistono degli standard che possono essere considerati e sono quelli tipicamente utilizzati negli articoli scientifici e nei libri.

Alcune regole generali sono le seguenti:

- i riferimenti bibliografici vanno sempre inseriti in bibliografia seguendo l'ordine alfabetico dei cognomi dei primi autori,
- si può utilizzare come separatore degli elementi di un riferimento bibliografico la virgola,
- il corsivo sarà utilizzato per indicare il titolo del lavoro,
- l'anno può essere indicato tra parentesi tonde,
- l'eventuale curatela dei volumi può essere indicata a sua volta tra parentesi tonde Iniziamo dal caso più semplice: un volume completo. Nella bibliografia sarà riportato prima il cognome e poi l'iniziale del nome; questo per favorire la lettura dell'ordine lessicografico per cognome. Nel caso di più Autori, si utilizza l'ordine presente nel lavoro originale (spesso questo non è di tipo alfabetico in quanto si vuole evidenziare la persona che ha dato un maggiore contributo) sempre separando i cognomi con una virgola. Nel caso in cui vi sia un contributo di molti Autori, ma il volume sia a cura di uno solo, è necessario far seguire "(a cura di)" dopo il suo cognome. Di seguito vanno riportati l'anno di pubblicazione tra parentesi e il titolo dell'opera in corsivo. Nel caso di un titolo e di un sottotitolo, anche se non presente nel testo, questi vanno sempre separati da un punto. Per chiudere il nome dell'editore e il luogo di pubblicazione e, eventualmente ma non necessaria, l'edizione.

### **Es.5: il riferimento bibliografico di libri**

#### Autore unico:

Marbach G. (1992), *Le ricerche di mercato*, UTET, Torino, terza edizione.

### Co-Autori:

Cicchitelli G., Herzel A. & Montanari G.E. (1992), *Il campionamento statistico,* il Mulino, Bologna.

Volume a cura di un Autore:

Strassoldo M. (a cura di) (2001), *L'azienda università. Le sfide del cambiamento,* ISEDI, Torino.

La cosa si complica qualora il lavoro venga estratto da una rivista e da un volume contenente atti di un convegno. Infatti, in questo caso è necessario segnalare anche il nome della rivista o del titolo del volume. Di solito il titolo dell'articolo o dell'estratto è in questo caso indicato con un carattere normale ed è il nome della rivista ad essere indicato in corsivo. L'importante è che in questo caso si segnali esattamente le pagine di inizio e di fine del lavoro citato.

### **Es.6: il riferimento bibliografico di articoli o di estratti**

Articolo:

Faggian, A. & McCann, P. (2009). Human capital, graduate migration and innovation in British Regions. *Cambridge Journal of Economics*, *33*(2), 317–333.

Estratto da un libro (raccolta di articoli) o da atti di convegno:

Attanasio, M. & Enea, M. (2019). La mobilità degli studenti universitari nell'ultimo decennio in Italia. In Rapporto sulla popolazione. L'istruzione in Italia. De Santis, G., Pirani, E., & Porcu, M. 43-58. Bologna: Il Mulino. ISBN: 978-88-15-28018-3.

Bressan, G., Zaccomer, G.P. & Grassetti, L. (2020). Studying the spatial distribution of volunteered geographic data through a non-parametric approach. In International Conference on Computational Science and Its Applications (pp. 488-504). Springer, Cham.

**Una precisazione**: se ai fini del vostro lavoro è necessario citare più capitoli di un libro scritto a più mani (ad esempio una raccolta di articoli), la citazione non va duplicata nei riferimenti bibliografico. La segnalazione della citazione più specifica va

fatta solo a livello di nota (nel testo o a piè di pagina). Ad esempio, citando "…come introdotto nel capitolo 1 di Rossi (2021)."

Esistono molte altre tipologie di riferimenti bibliografici che potranno essere considerati utilizzando le logiche appena esposte; alcune di esse sono riportate per completezza nell'Es.7.

### **Es.7: altri riferimenti bibliografici**

• Documento interno o non pubblicato:

Zaccomer G.P. (2002), *Progetto Friuli DOC. Rapporto intermedio*, documento interno, Dipartimento di Scienze Statistiche, Università degli Studi, Udine.

Tesi di laurea:

Rosso L. (2003), *L'analisi delle fonti statistiche per lo studio della congiuntura economica locale*, tesi di laurea in Economia e Commercio, relatore prof. G.P. Zaccomer, Facoltà di Economia, Università degli Studi, Udine, a.a. 2001-02.

Pubblicazione elettronica su sito Intenet:

ISTAT (2020), Annuario statistico italiano 2020, Istituto Nazionale di Statistica, Roma. ISBN: 978-88-458-2035-9,

link: http://www.istat.it/storage/ASI/AnnuarioStatistico\_2020/Asi\_2020.pdf

Siti web consultati:

Spese per consumi delle famiglie – ISTAT: https://www.istat.it/it/archivio/258409

Se si vuole richiamare un testo riportato in bibliografia direttamente nel testo principale si possono considerare citazioni del tipo:

- "Come riportato in Bressan, Zaccomer e Grassetti (2020)…"
- "Nell'ambito della mobilità degli studenti gli studi riguardanti l'Italia sono rari (si veda, per esempio, Attanasio e Enea, 2019)."

Come già accennato una buona strategia è quella di verificare come vengono indicati i riferimenti bibliografici nelle pubblicazioni del settore in cui si sviluppa la tesi e applicare una soluzione coerente.

Una strategia molto conveniente per sviluppare la bibliografia è quella di utilizzare lo strumento di ricerca Google Scholar. Cercando un riferimento via web con questo strumento è possibile poi salvare il riferimento bibliografico in un formato già standardizzato. Di seguito si trova un esempio di ricerca in Google Scholar. Cliccando sull'icona indicata dalla freccia si possono ottenere i riferimenti bibliografici in diversi formati anche per i software specifici per la gestione delle bibliografie (per esempio "natbib" in Latex).

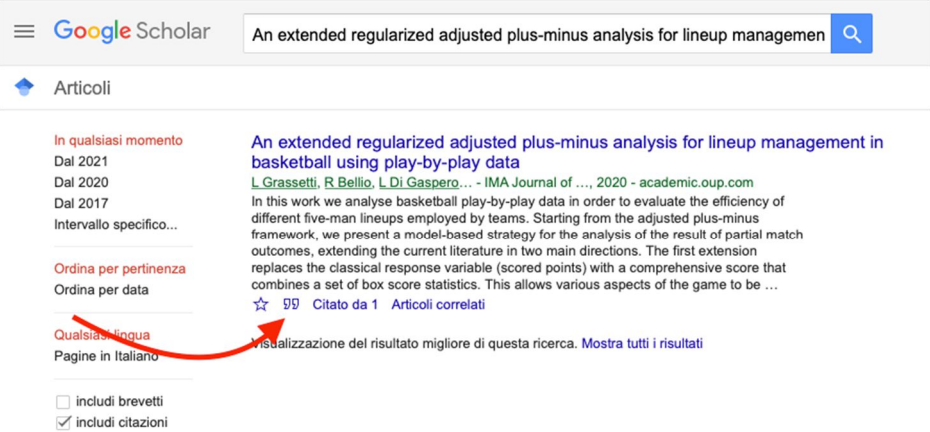

In modo molto simile è possibile reperire il riferimento bibliografico anche conducendo delle ricerche bibliografiche direttamente sui siti delle riviste e consultando poi i singoli articoli come si può vedere nella seguente immagine.

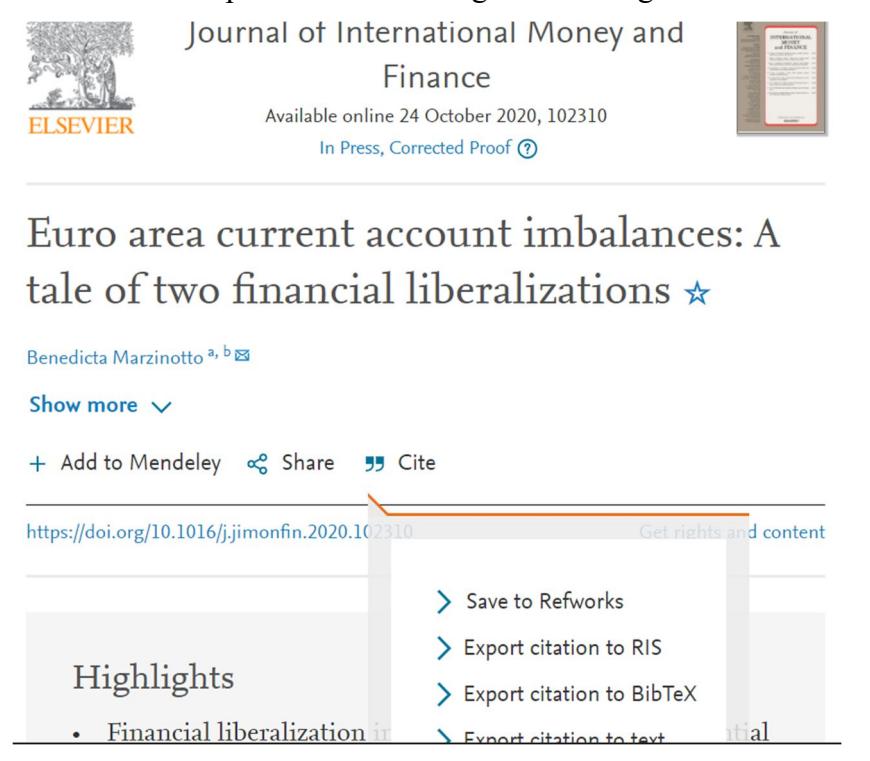

### **6 La gestione dei file**

Il formato richiesto per la consegna della tesi è il "pdf/a". Per convertire il file doc/docx/odt in pdf (con la specifica pdf/a) potete salvare il vostro elaborato con nome specificando l'estensione pdf e considerando la selezione delle opzioni avanzate

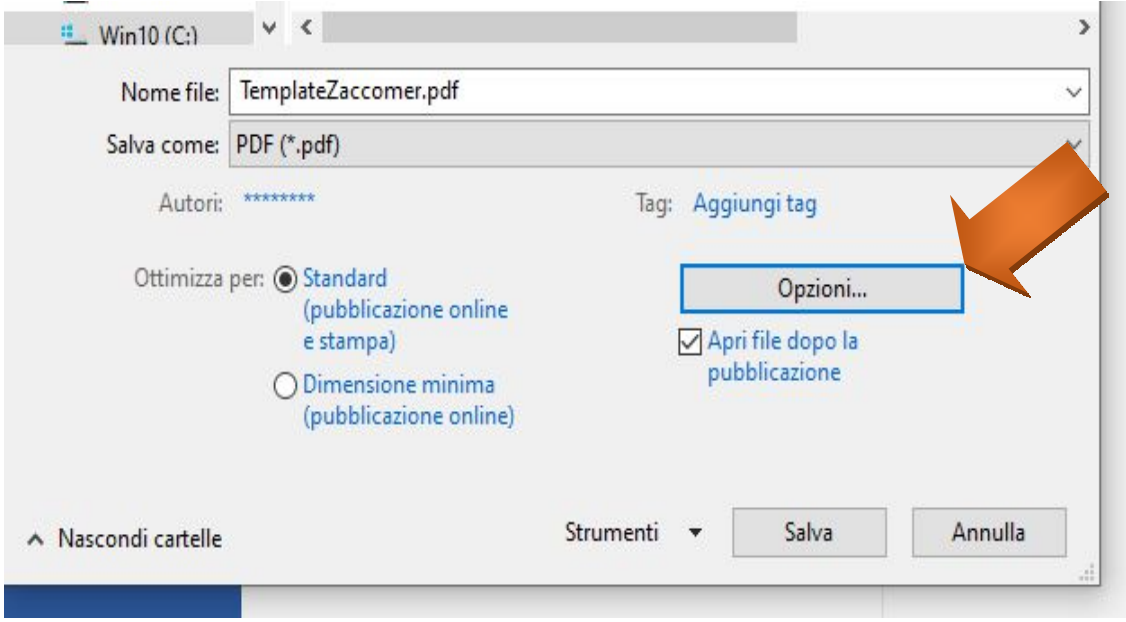

Scegliendo poi:

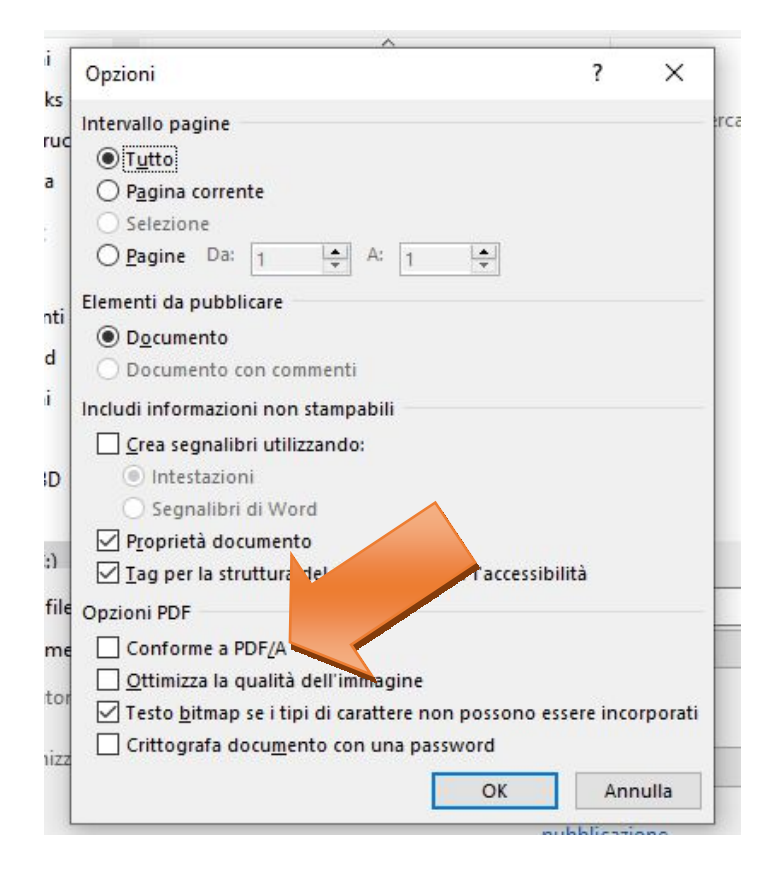

Lavorando con documenti in Word, la resa finale dell'editing dipende dalla stampante utilizzata. Cambiando la stampante sarà probabilmente necessario risistemare l'editing. Questo problema esplode notevolmente qualora siano inseriti nel testo molti oggetti grafici. È proprio per questo che conviene sempre salvare la tesi in pdf anche semplicemente per stamparla.

Si ricorda, inoltre, che il formato PDF/A non accetta immagini png, quindi è necessaria la conversione jpeg.